## Supervisor Position Management Flowchart BATES STUDENT EMPLOYMENT OFFICE

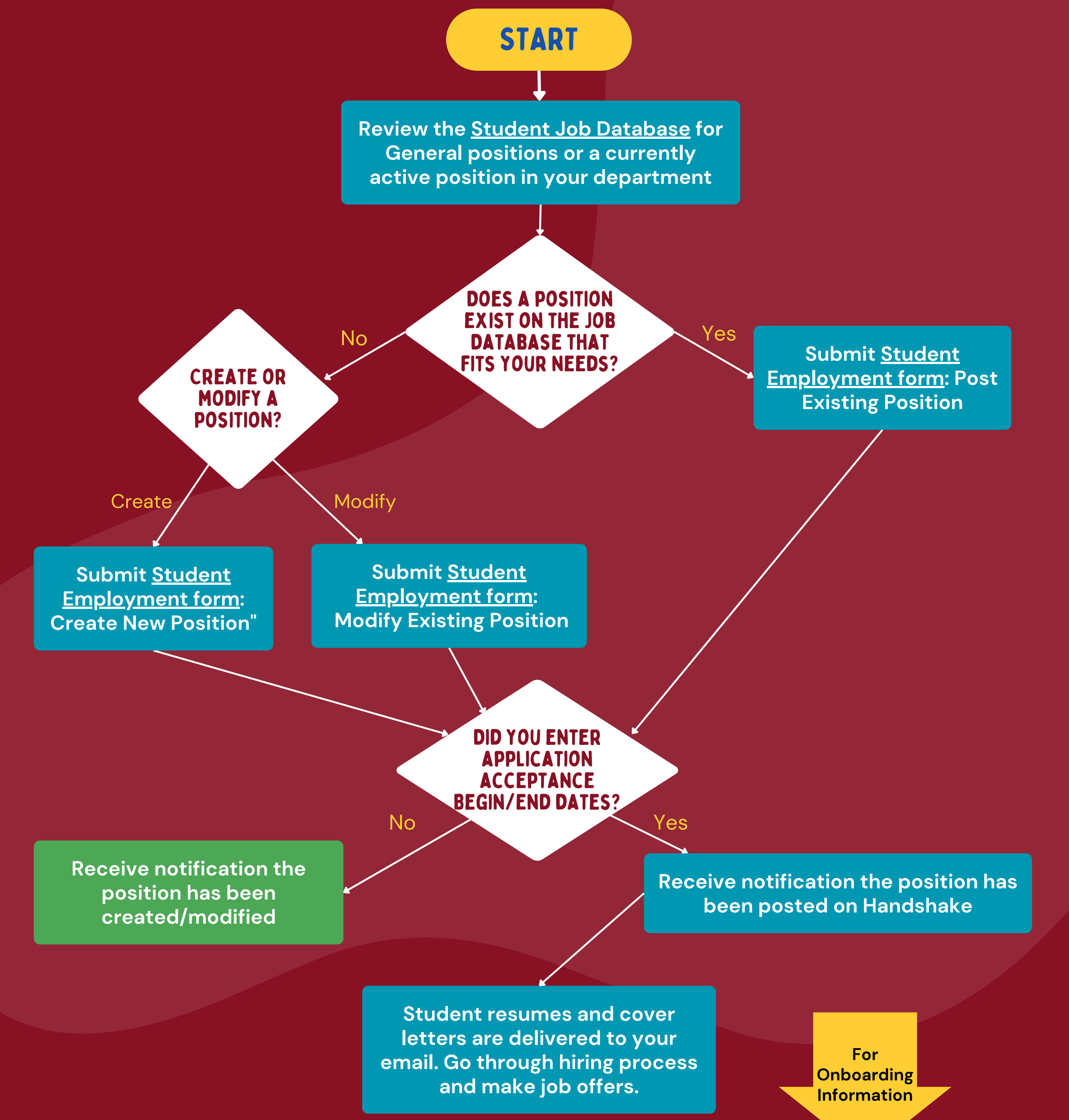

*Supervisors, please use this flowchart to navigate your responsibilities in the student employment process. For each step, website links are provided so you may successfully complete them. If you have any questions, please contact the Student Employment Office at seo@bates.edu.*

Student can begin

working

**Action: Hire- Has BWA via Garnet [Gateway](https://gg-bprod.bates.edu/bprod/twbkwbis.P_WWWLogin)**

**Action: Hire- Needs BWA via Garnet [Gateway](https://gg-bprod.bates.edu/bprod/twbkwbis.P_WWWLogin)**

**Student Employment Office will**

## Supervisor Employment Process Flowchart BATES STUDENT EMPLOYMENT OFFICE

## **contact the student to begin employment onboarding process**

**Student sends you verification of Bates Work [Authorization](https://www.bates.edu/student-employment/setting-up-your-work-authorization/) through Garnet Gateway**

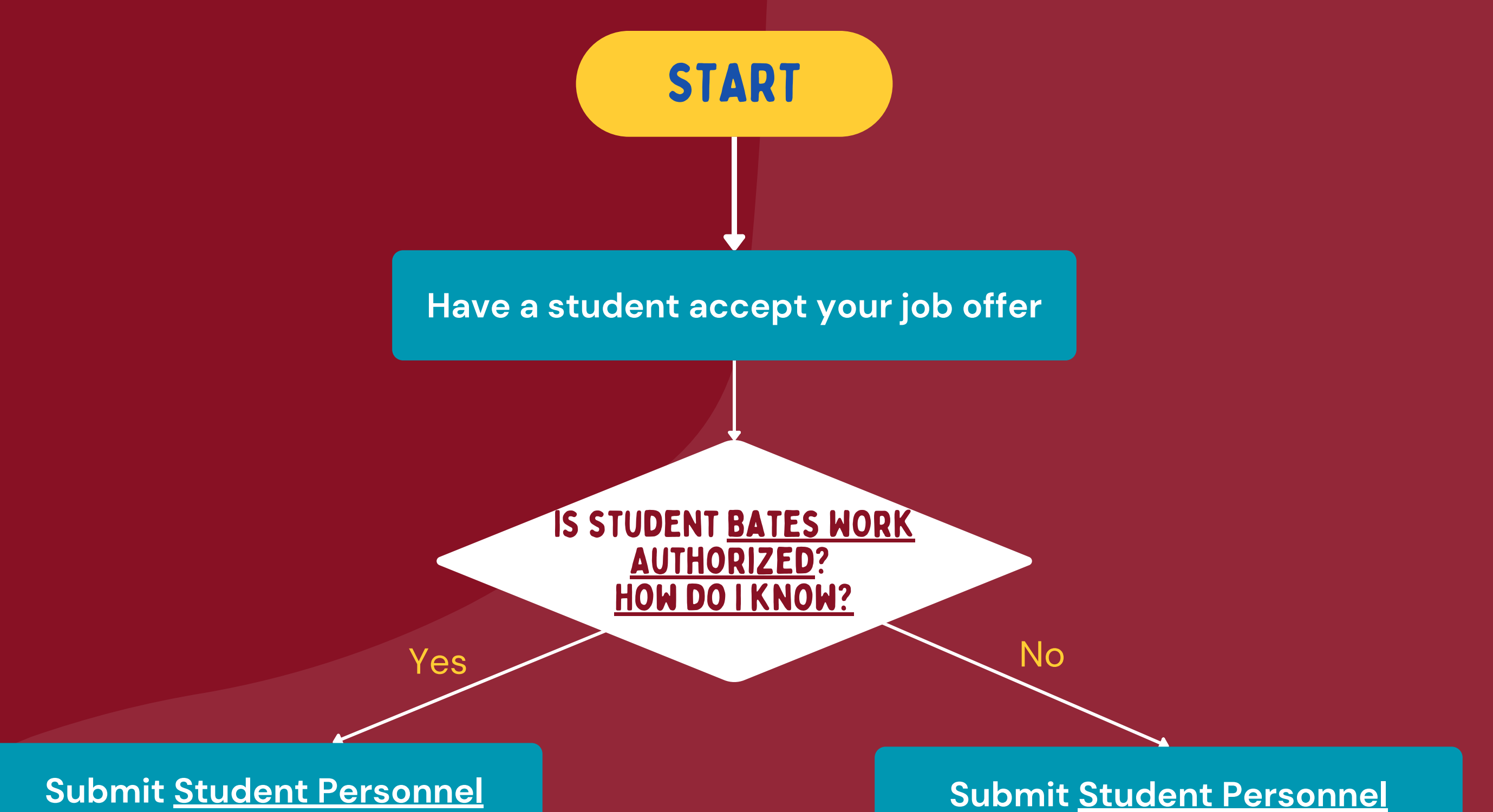

**If changes to the position are necessary in the future submit the [appropriate](https://www.bates.edu/student-employment/student-personnel-actions/) Student Personnel Action via Garnet [Gateway](https://gg-bprod.bates.edu/bprod/twbkwbis.P_WWWLogin)**

*Supervisors, please use this flowchart to navigate your responsibilities in the student employment process. For each step, website links are provided so you may successfully complete them. If you have any questions, please contact the Student Employment Office at seo@bates.edu.*